## Establishing secure access for providers to member information

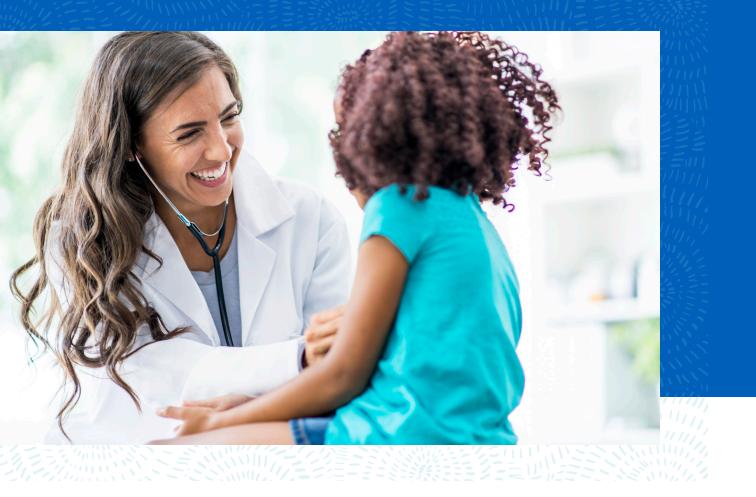

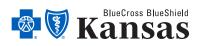

bcbsks.com

## Welcome to Availity

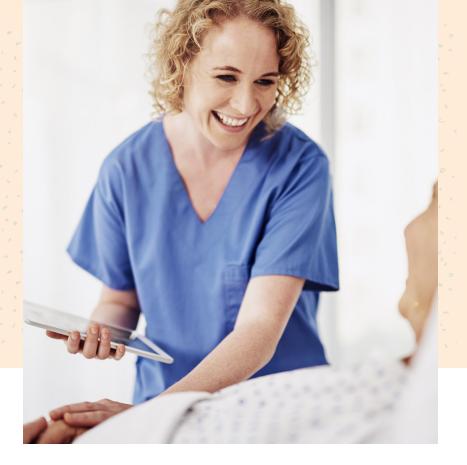

All contracting Blue Cross and Blue Shield of Kansas providers can securely access Blue Cross member information electronically through the Availity<sup>®</sup> Health Information Network Portal – www.availity.com – and the Blue Cross secure web portal, known as BlueAccess<sup>®</sup>.

Each contracting Blue Cross provider has been assigned a Primary Access Administrator (PAA) within its organization who is responsible for giving access to the Availity web portal to their staff. Anyone who requires access will need to contact their assigned PAA or Availity to get registered for the Availity web portal. If you do not know your PAA, please contact Availity at **1-800-AVAILITY (1-800-282-4548)**.

Providers can access both the Availity web portal and BlueAccess to view secure Blue Cross member information with a single sign-on. The provider can access eligibility and benefits and claims status on Availity, as well as link back to BlueAccess from the Availity web portal for additional secure tools and resources by following the instructions on the following pages.

## Accessing Availity through bcbsks.com

1 Click on Providers in the top left corner of the website.

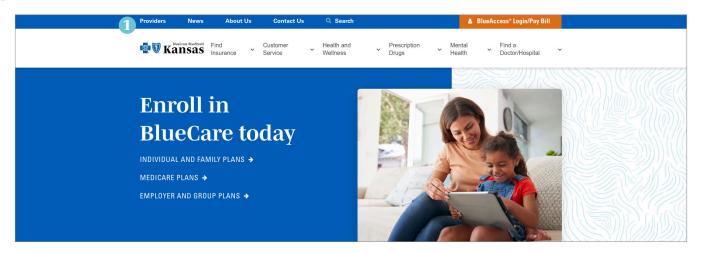

2 Click on Log in to Availity or, if you need to register, click on Register here.

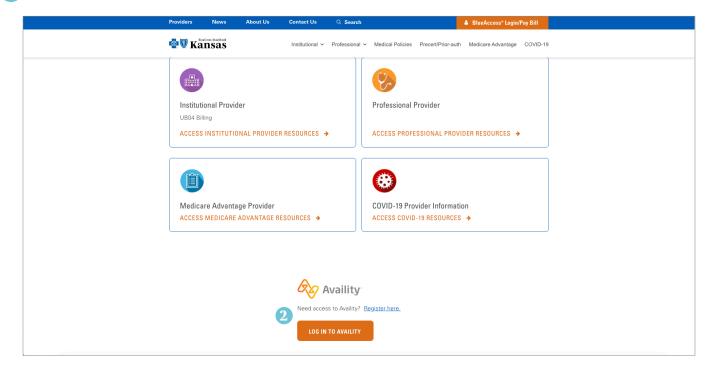

## 3 Log in using your credentials.

|         | Availity                                                           |  |
|---------|--------------------------------------------------------------------|--|
|         | Please enter your credentials User ID: Password:                   |  |
|         | Show password  Forgot your password?  Forgot your user ID?  Log in |  |
| 10-10-1 |                                                                    |  |

After logging onto the Availity web portal, providers should see the following web page and follow the steps to access Blue Cross secure member information.

|  | Availity 🔺 Hom                                    | e 🔺 Notifications   | ♡ My Favorites ∨      |              | ( | 🛿 Help & Training 🗸                                                   | Your Account | 🔒 Logout     |
|--|---------------------------------------------------|---------------------|-----------------------|--------------|---|-----------------------------------------------------------------------|--------------|--------------|
|  | Patient Registration ~                            | Claims & Payments ∨ | Reporting Payer Space | ces ~ More ~ |   |                                                                       | Keyw         | ord Search Q |
|  | Notification Center<br>You have no notifications. |                     |                       |              |   | My Account Dash                                                       | iboard       |              |
|  |                                                   |                     |                       |              |   | My Account<br>My Administrators<br>'How To' Guide for Do<br>Providers | ental        |              |

- 4 *Patient Registration* will allow you to check eligibility for Blue Cross members.
- 5 Claims & Payments will allow you to check claim status.
- 6 To access BlueAccess the secure section of our website click *Payer Spaces* and select the Blue Cross and Blue Shield of Kansas logo.

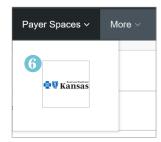

Home > Blue Cross and Blue Shield of Kansas BlueCross BlueShield www.bcbsks.com ansas Welcome Blue Cross and **Blue Shield of Kansas** providers! Your BCBSKS resources have a new home in the resources tab below. An independent licensee of the Blue Cross Blue Shield Association Start typing to search this payer space. Q Search Applications Resources News and Announcements Sort By A-Z ~ THESE LINKS MAY RE-DIRECT TO THIRD PARTY SITES AND ARE PROVIDED FOR YOUR CONVENIENCE ONLY. AVAILITY IS NOT RESPONSIBLE FOR THE CONTENT OR SECURITY OF ANY THIRD PARTY SITES AND DOES NOT ENDORSE ANY PRODUCTS OR SERVICES PROVIDED BY THIRD PARTIES! 03/17/2016 SCBSKS Provider Page 💋 Access Provider Directory, Medical Policies, Publications, e-News, Education/Workshops, Secure Email Message Center, ICD10 and More BCBSKS Provider Secure Section (Blue Access) 03/17/2016 R In BlueAccess you can view your remittance advice documents, search for BCBSKS Member ID's and ID Cards, complete pre-service reviews, and more.

7 Once you click the Blue Cross logo, the following screen will appear.

8 BCBSKS Provider Page will take you back to the public portion of our website for providers.

BCBSKS Provider Secure Section (BlueAccess) will allow you access to secure documents and processes for Blue Cross and Blue Shield of Kansas.

9) When selecting BCBSKS Provider Secure Section (BlueAccess), you will have access to:

- BCBSKS Patient Identification Search (which includes a copy of the patient's digital ID card)
- Provider ID Search
- **Electronic Precertification**
- **Provider Information Form**
- Remittance Advices
- QBRP access QBRP Earned Reporting ۲
- Resources forms, publications and manuals
- Room Rate Form
- Institutional Provider Manual •
- General Policies and Procedures
- Electronic Fund Transfer (EFT) Enrollment

After selecting BCBSKS Provider Secure Section (BlueAccess), the following option will appear:

| Но | me > Blue Cross and Blue Shield of Kansas > BCBSKS Provider Secure Section (Blue Access) |
|----|------------------------------------------------------------------------------------------|
| _  | CBSKS Provider Secure Section (Blue<br>Access)                                           |
| ;  | Select an Organization                                                                   |
| 10 | ABCD HOSPITAL -                                                                          |
|    | Submit                                                                                   |

10 From the drop-down, select the facility's NPI you want to access information on. You will only have access to facilities in which you are registered through Availity. If you are missing your facility, please contact your PAA to have the facility's NPI number added to your account. The PAA is able to add the account to your Availity log-in by contacting 1-800-AVAILITY (1-800-282-4548).

NOTE: After clicking Submit, if you are re-routed back to Availity and not forwarded on to BlueAccess, please turn off your pop-up blocker. If you are not sure how to turn off your pop-up blocker for this site, please contact your IT department.

Once you click Submit, you are now in BlueAccess.

| <b>Elucross BlueShield</b><br><b>Kansas</b> | BlueAccess                                                                                                    | ogout |
|---------------------------------------------|----------------------------------------------------------------------------------------------------|-------|
| <b>NPI</b><br>Please select an NPI.         | NPI/Billing Organization Selection         More than one Billing NPI Number/Organization is associated with the current log-in information. Please select the appropriate NPI/Organization to continue.         NPI/Org: *       ABCD Hospital         Submit       * Required |       |

11 Select the NPI of the facility you are wanting to gather information on and click *Submit*.

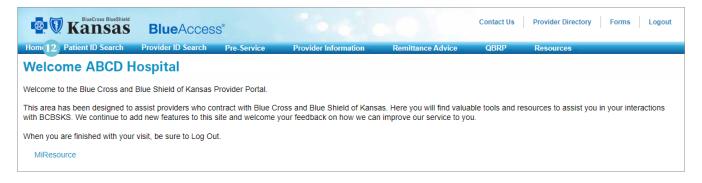

The welcome screen will appear and you are able to access the above listed secure information.

If you encounter any issues accessing Availity or BlueAccess, please contact:

Dustin Kimmel, CPC Education Consultant Institutional Relations 785-291-7236 dustin.kimmel@bcbsks.com

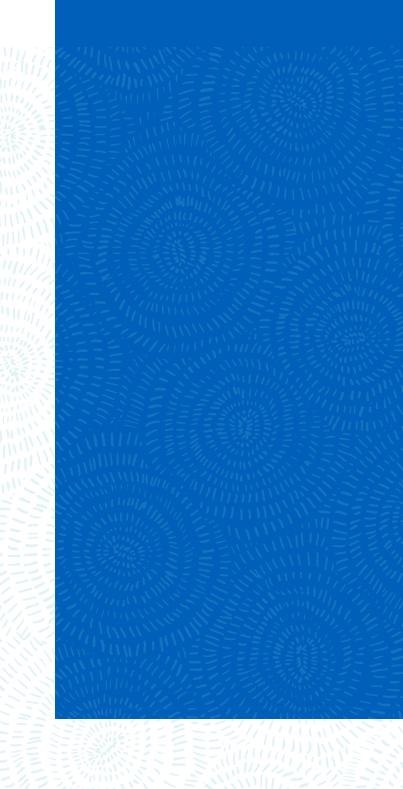

Visit us at bcbsks.com

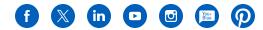

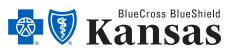

1133 SW Topeka Blvd, Topeka, KS 66629

An independent licensee of the Blue Cross Blue Shield Association.

17-6 03/24